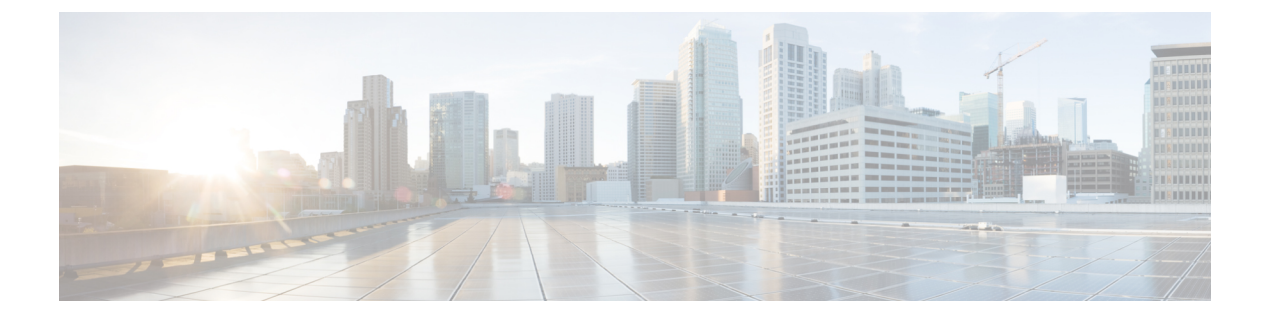

# **MPLS QoS**:**EXP** の分類およびマーキング

• MPLS EXP の分類とマーキング (1 ページ)

# **MPLS EXP** の分類とマーキング

QoS EXP Matching 機能を使用すれば、マルチプロトコル ラベル スイッチング(MPLS) Experimentalビット(EXPビット)フィールドを変更することで、ネットワークトラフィック を分類し、マーキングすることができます。このモジュールでは、MPLSEXPフィールドを使 用してネットワークトラフィックを分類してマーキングするための概念情報と設定作業につい て説明します。

# **MPLS EXP** の分類とマーキングの前提条件

•スイッチはMPLSプロバイダーエッジ (PE) またはプロバイダー (P) ルータとして設定 する必要があります。この設定には、有効なラベル プロトコルと基礎となる IP ルーティ ング プロトコルの設定を含めることができます。

# **MPLS EXP** の分類とマーキングの制約事項

- MPLS の分類とマーキングは、運用可能な MPLS ネットワーク内でのみ実行できます。
- MPLS EXP 分類とマーキングは、MPLS がイネーブルになっているインターフェイスか、 またはその他のインターフェイス上の MPLS トラフィックでのみサポートされます。
- パケットが入力で IP タイプ オブ サービス (ToS) またはサービス クラス (CoS) によっ て分類された場合は、出力でMPLSEXPによって再分類できません(インポジションケー ス)。ただし、パケットが入力でMPLSによって分類された場合は、出力でIPToS、CoS、 またはQuality of Service (QoS) グループによって再分類できます(ディスポジションケー ス)。
- プロトコルの境界を越えてトラフィックに QoS を適用するには、QoS グループを使用し ます。入力トラフィックを分類し、QoS グループに割り当てることができます。その後 に、出力で QoS グループを分類し、QoS を適用することができます。

• パケットが MPLS でカプセル化されている場合は、IP などの他のプロトコルの MPLS ペ イロードをチェックして分類またはマーキングすることはできません。MPLSEXPマーキ ングのみが MPLS によってカプセル化されたパケットに影響します。

# **MPLS EXP** の分類とマーキングに関する情報

このセクションでは、MPLS EXP の分類およびマーキングに関する情報を示します。

#### **MPLS EXP** の分類とマーキングの概要

QoS EXP Matching 機能を使用すれば、MPLS パケットの MPLS EXP フィールドに値を設定す ることによってネットワークトラフィックを整理できます。MPLSEXPフィールドで異なった 値を選択することにより、輻輳時にパケットが必要なプライオリティを持つようパケットを マーキングすることができます。MPLS EXP 値の設定によって次のことが可能になります。

• トラフィックの分類

分類プロセスでマーキングするトラフィックが選択されます。分類は、トラフィックを複 数の優先順位レベル、つまり、サービスクラスに分割することによりこのプロセスを実施 します。トラフィック分類は、クラス ベースの QoS プロビジョニングのプライマリ コン ポーネントです。詳細については、『Classifying Network Traffic』モジュールを参照して ください。

• トラフィックのポリシングとマーキング

ポリシングでは、設定されたレートを上回るトラフィックが廃棄されるか、別のドロップ レベルにマーキングされます。トラフィックのマーキングは、パケットフローを特定して それらを区別する方法です。パケットマーキングを利用すれば、ネットワークを複数の優 先プライオリティ レベルまたはサービス クラスに分割することができます。詳細につい ては、『Marking Network Traffic』モジュールを参照してください。

#### **MPLS** 実験フィールド

MPLS Experimental ビット(EXP)フィールドは、ノードからパケットに付加される QoS 処理 (Per-Hop Behavior)を定義するために使用可能な MPLS ヘッダー内の 3 ビット フィールドで す。IP ネットワークでは、DiffServ コード ポイント(DSCP)(6 ビット フィールド)でクラ スとドロップ優先順位が定義されます。EXPビットは、IP DSCPでエンコードされた情報の一 部を伝達するためにも、ドロップ優先順位をエンコードするためにも使用できます。

デフォルトで、Cisco IOS ソフトウェアは、IP パケットの DSCP または IP precedence の上位 3 ビットをMPLSヘッダー内のEXPフィールドにコピーします。このアクションは、MPLSヘッ ダーが初めてIPパケットに付加されたときに実行されます。ただし、DSCPまたはIPprecedence と EXP ビットとの間のマッピングを定義することによって、EXP フィールドを設定すること もできます。このマッピングは、 **set mpls experimental** コマンドまたは **police**コマンドを使用 して設定されます。詳細については、「MPLSEXPの分類とマーキングの方法」を参照してく ださい。

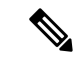

**set ip dscp** により設定されたポリシーマップは、プロバイダーエッジデバイスではサポートさ れません。MPLSラベルインポジションノードのポリシーアクションは、**set mpls experimental imposition** 値に基づく必要があります。ただし、入力インターフェイスと出力インターフェイ スの両方がレイヤ 3 ポートである場合、アクション **set ip dscp** が指定されたポリシーマップは サポートされます。 (注)

MPLSEXPマーキング操作を実行するには、テーブルマップを使用します。入力ポリシー内の 別のトラフィック クラスに QoS グループを割り当て、テーブルマップを使用して QoS グルー プを出力ポリシー内の DSCP および EXP マーキングに変換することをお勧めします。

### **MPLS EXP** の分類とマーキングのメリット

ネットワーク経由で伝送されるパケットのIPprecedenceフィールド値をサービスプロバイダー が変更したくない場合は、MPLS EXP フィールド値を使用して IP パケットを分類してマーキ ングできます。

MPLSEXPフィールド用の複数の値を選択することにより、ネットワーク輻輳が発生した場合 に重大なパケットが優先されるようにそのようなパケットをマーキングすることができます。

# **MPLS EXP** の分類とマーキングの方法

このセクションでは、MPLSEXPを分類およびマーキングする方法に関する情報を示します。

## **MPLS** カプセル化パケットの分類

**match mpls experimental topmost** コマンドを使用すれば、MPLS ドメイン内のパケット EXP 値 に基づくトラフィッククラスを定義できます。これらのクラスは、**police**コマンドを使用して EXP トラフィックをマーキングするサービス ポリシーを定義するために使用できます。

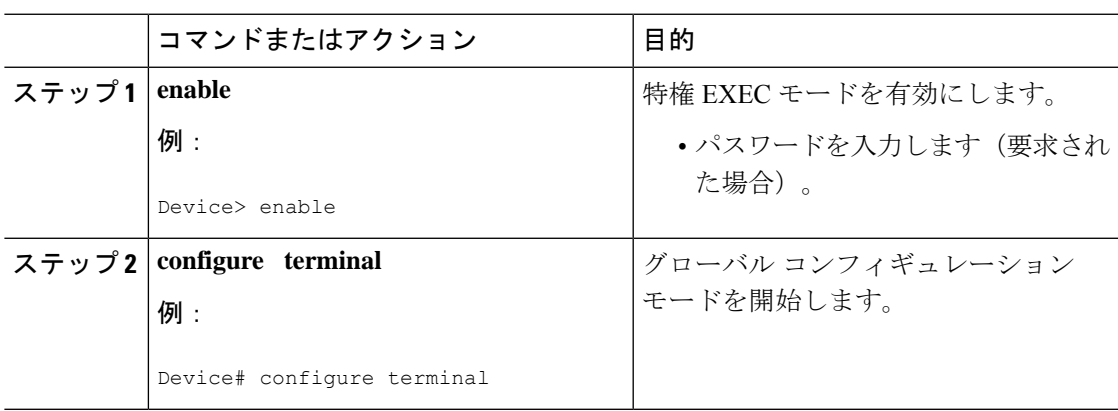

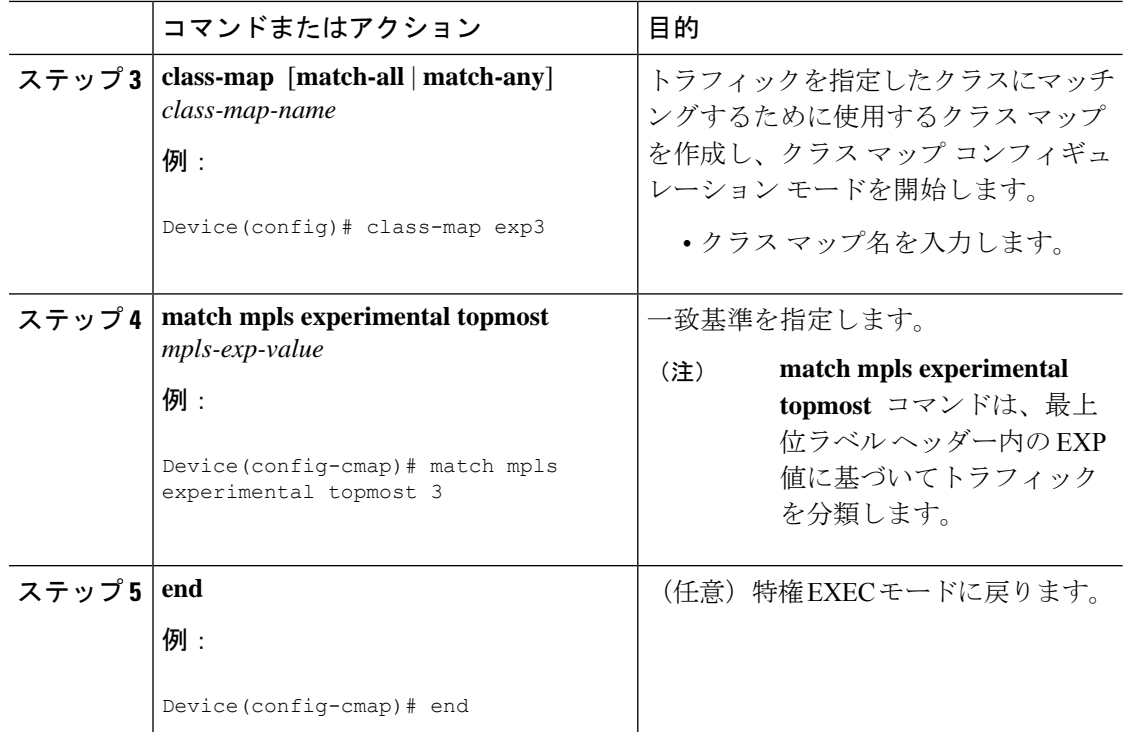

## 最も外側のラベルでの **MPLS EXP** のマーキング

インポーズされたラベル エントリの MPLS EXP フィールドの値を設定するには、次の作業を 実行します。

#### 始める前に

通常の設定では、インポジションでのMPLSパケットのマーキングがIPToSまたはCoSフィー ルドに基づく入力分類で使用されます。

IP インポジション マーキングでは、デフォルトで、IP precedence 値が MPLS EXP 値にコピー されます。 (注)

プロバイダーエッジのイーグレスポリシーは、入力時の再マーキングポリシーがある場合にの み、MPLS EXP クラスの一致により機能します。入力時のプロバイダーエッジは IP インター フェイスであり、デフォルトではDSCP値のみが信頼されています。入力時の再マーキングポ リシーを設定しない場合、キューイングのラベルはMPLSEXP値ではなくDSCP値に基づいて 生成されます。ただし、中継プロバイダールータは MPLS インターフェイス上で動作するた め、入力時の再マーキングポリシーを設定しなくても機能します。 (注)

# 

**set mpls experimental imposition** コマンドは、新しいまたは追加の MPLS ラベルが追加された パケットに対してのみ機能します。 (注)

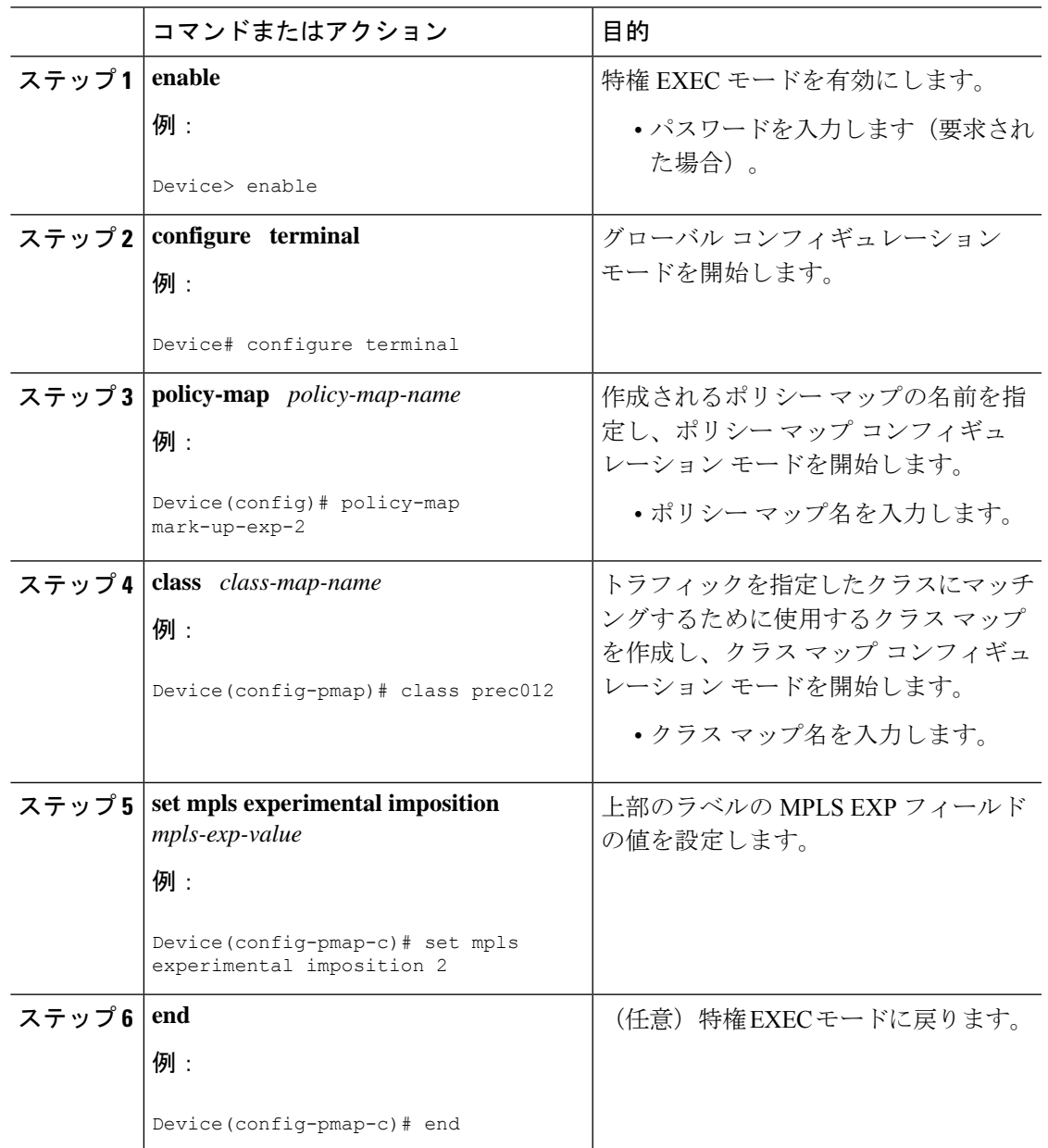

# ラベル スイッチド パケットでの **MPLS EXP** のマーキング

ラベル スイッチド パケットでの MPLS EXP フィールドを設定するには、次の作業を実行しま す。

始める前に

$$
\Delta
$$

**set mpls experimental topmost** コマンドは、MPLS トラフィックの最も外側のラベルに EXP を マークします。入力ポリシーでのこのマーキングにより、出力ポリシーにMPLSEXP値に基づ く分類を含める必要があります。 (注)

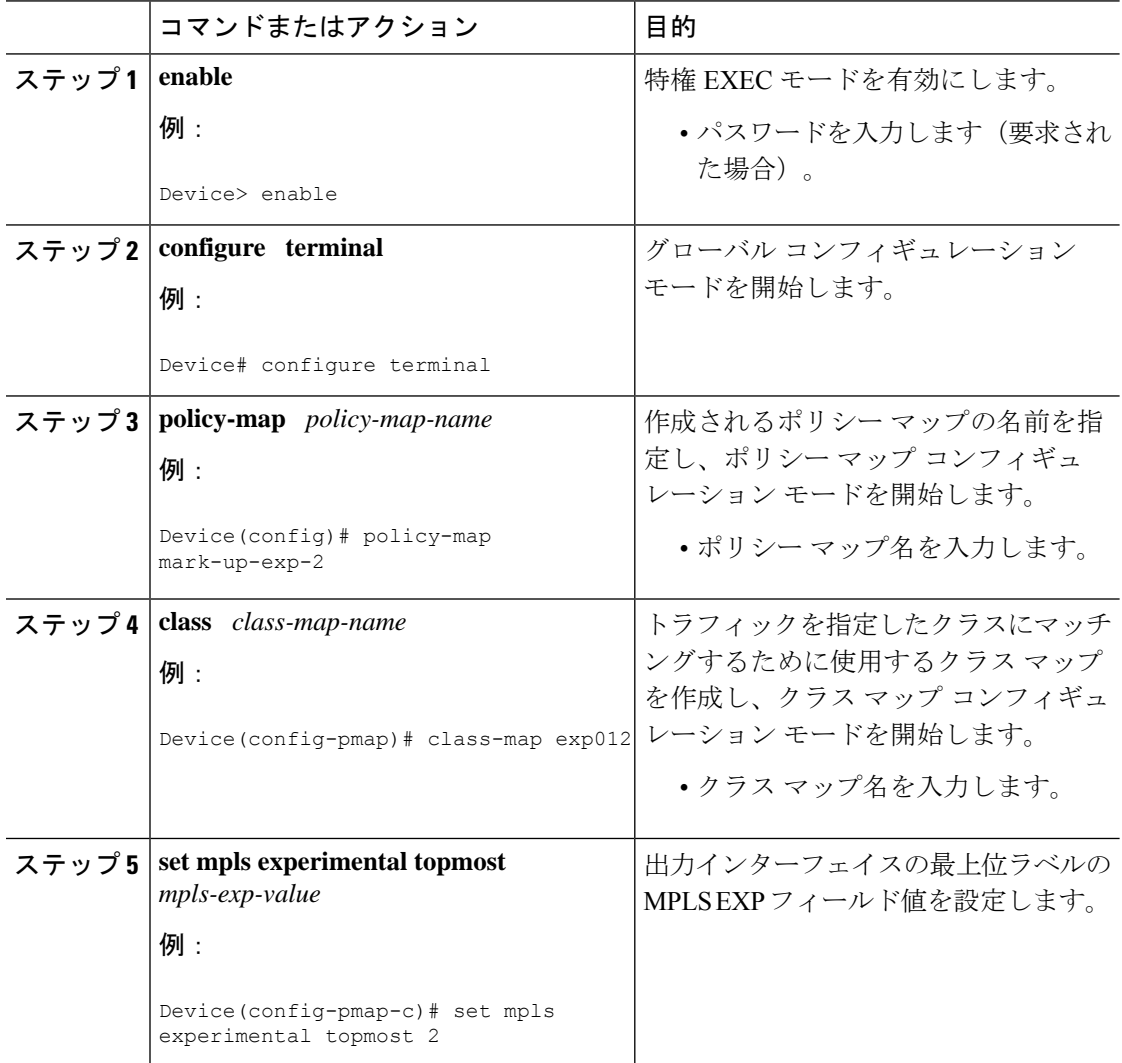

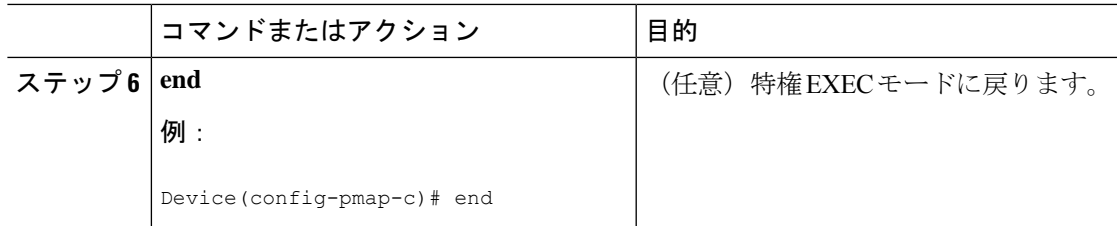

# 条件付きマーキングの設定

すべてのインポーズされたラベルにMPLSEXPフィールドの値を条件付きで設定するには、次 の作業を実行します。

#### 始める前に

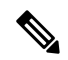

**set-mpls-exp-topmost-transmit** アクションは、MPLS カプセル化パケットにのみ影響します。 **set-mpls-exp-imposition-transmit** アクションは、パケットに追加されたすべての新しいラベル に影響します。 (注)

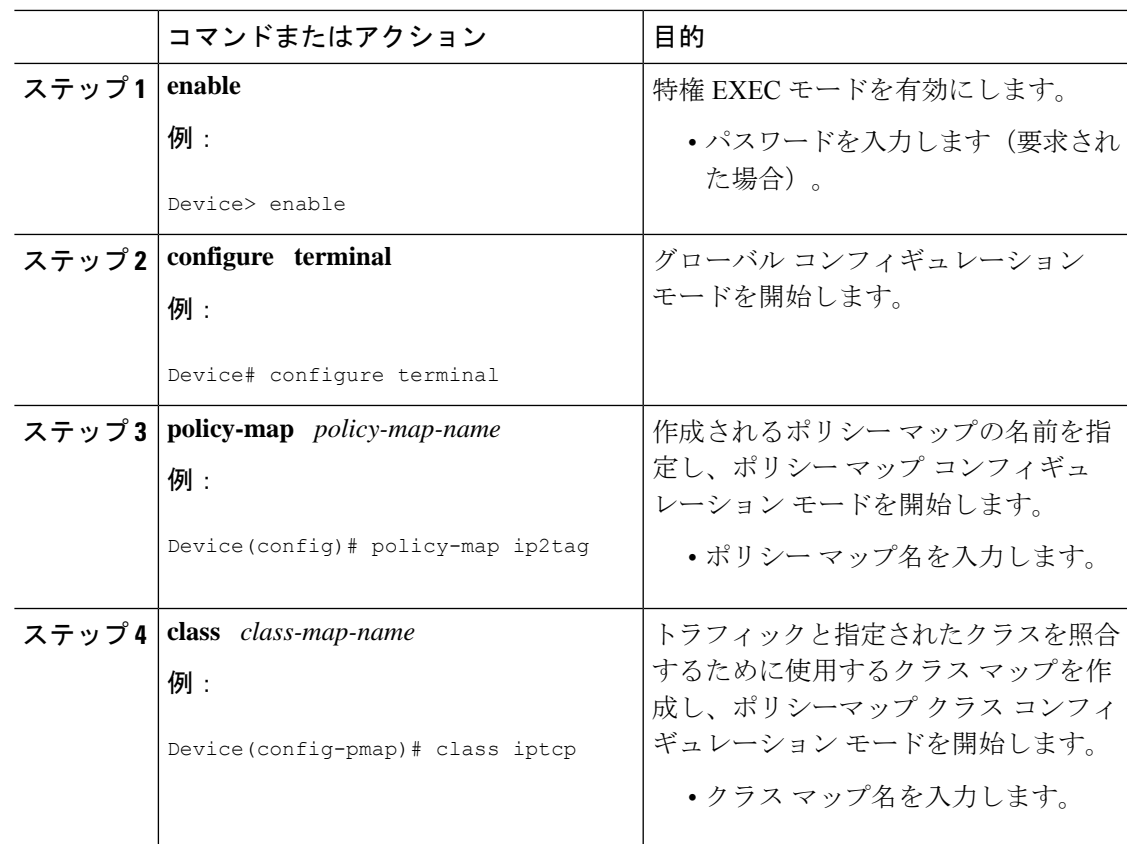

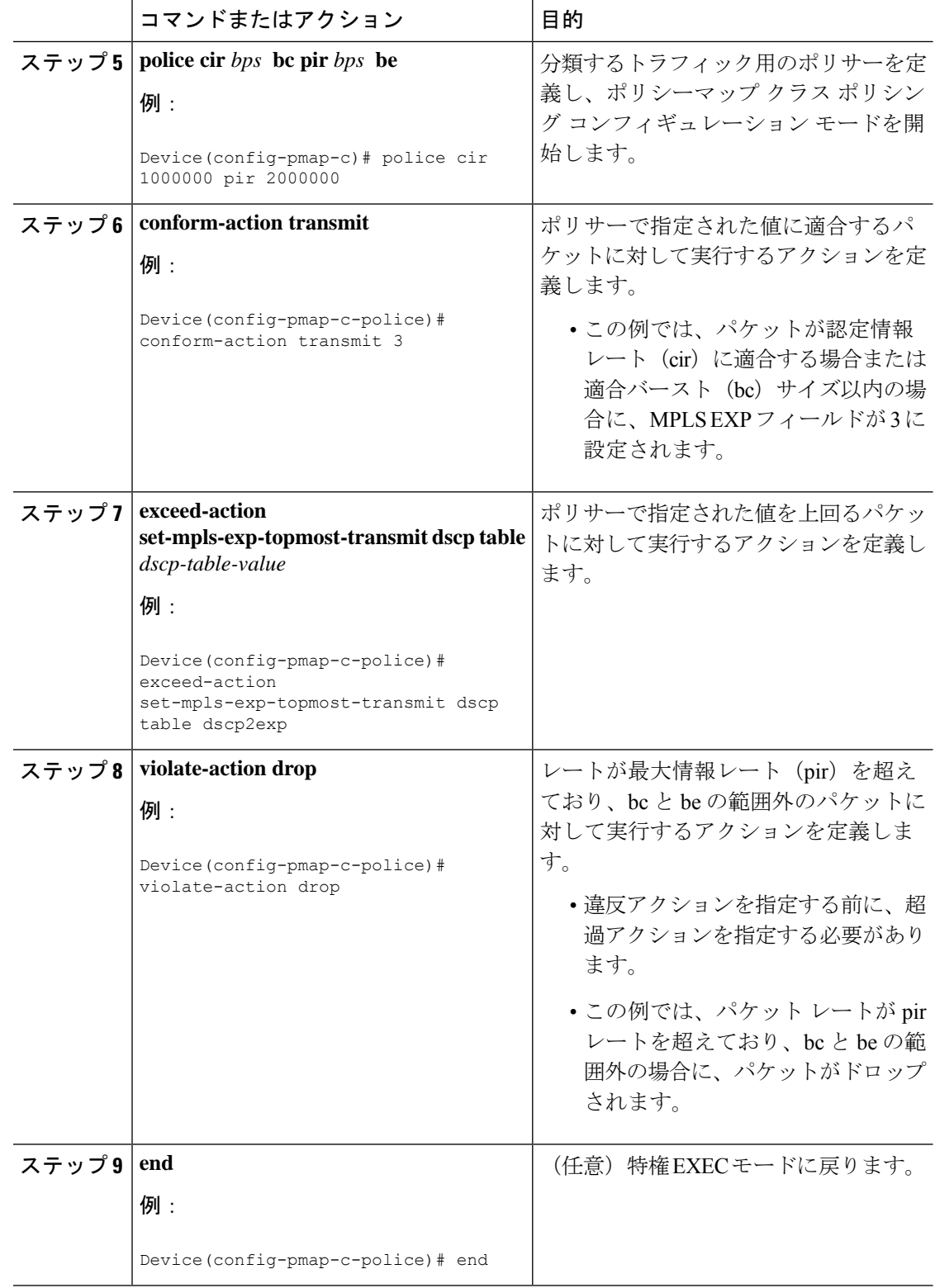

# **MPLS EXP** の分類とマーキングの設定例

このセクションでは、MPLS EXP の分類とマーキングの設定例を示します。

#### 例:**MPLS** カプセル化パケットの分類

#### **MPLS EXP** クラス マップの定義

次に、MPLS 実験値 3 を含むパケットと一致する exp3 という名前のクラス マップを定 義する例を示します。

Device(config)# **class-map exp3** Device(config-cmap)# **match mpls experimental topmost 3** Device(config-cmap)# **exit**

#### ポリシー マップの定義とポリシー マップの入力インターフェイスへの適用

次の例では、上の例でポリシーマップを定義するために作成したクラスマップを使用 します。また、この例では、入力トラフィックの物理インターフェイスにポリシー マップを適用します。

```
Device(config)# policy-map change-exp-3-to-2
Device(config-pmap)# class exp3
Device(config-pmap-c)# set mpls experimental topmost 2
Device(config-pmap)# exit
Device(config)# interface GigabitEthernet 0/0/0
Device(config-if)# service-policy input change-exp-3-to-2
Device(config-if)# exit
```
#### ポリシー マップの定義とポリシー マップの出力インターフェイスへの適用

次の例では、上の例でポリシーマップを定義するために作成したクラスマップを使用 します。また、この例では、出力トラフィックの物理インターフェイスにポリシー マップを適用します。

Device(config)# **policy-map WAN-out** Device(config-pmap)# **class exp3** Device(config-pmap-c)# **shape average 10000000** Device(config-pmap-c)# **exit** Device(config-pmap)# **exit** Device(config)# **interface GigabitEthernet 0/0/0** Device(config-if)# **service-policy output WAN-out** Device(config-if)# **exit**

### 例:最も外側のラベルでの **MPLS EXP** のマーキング

#### **MPLS EXP** インポジション ポリシー マップの定義

次の例では、転送されたパケットの IP precedence 値に基づいて MPLS EXP インポジ ション値を 2 に設定するポリシー マップを定義します。

```
Device# configure terminal
Enter configuration commands, one per line. End with CNTL/Z.
Device(config)# class-map prec012
Device(config-cmap)# match ip prec 0 1 2
Device(config-cmap)# exit
Device(config)# policy-map mark-up-exp-2
Device(config-pmap)# class prec012
Device(config-pmap-c)# set mpls experimental imposition 2
Device(config-pmap-c)# exit
Device(config-pmap)# exit
```
#### **MPLS EXP** インポジション ポリシー マップをメイン インターフェイスに適用する

次に、ポリシー マップをギガビット イーサネット インターフェイス 0/0/0 に適用する 例を示します。

```
Device# configure terminal
Enter configuration commands, one per line. End with CNTL/Z.
Device(config)# interface GigabitEthernet 0/0/0
Device(config-if)# service-policy input mark-up-exp-2
Device(config-if)# exit
```
# 例:ラベル スイッチド パケットの **MPLS EXP** のマーキング

#### **MPLS EXP** ラベル スイッチド パケット ポリシー マップの定義

次の例では、転送されたパケットの MPLS EXP 値に基づいて MPLS EXP 最上位値を 2 に設定するポリシー マップを定義します。

```
Device# configure terminal
Enter configuration commands, one per line. End with CNTL/Z.
Device(config)# class-map exp012
Device(config-cmap)# match mpls experimental topmost 0 1 2
Device(config-cmap)# exit
Device(config-cmap)# policy-map mark-up-exp-2
Device(config-pmap)# class exp012
Device(config-pmap-c)# set mpls experimental topmost 2
Device(config-pmap-c)# exit
Device(config-pmap)# exit
```
#### メイン インターフェイスへの **MPLS EXP** ラベル スイッチド パケット ポリシー マップ の適用

次に、ポリシー マップのメイン インターフェイスへの適用例を示します。

```
Switch# configure terminal
Enter configuration commands, one per line. End with CNTL/Z.
Device(config)# interface GigabitEthernet 0/0/0
Device(config-if)# service-policy input mark-up-exp-2
Device(config-if)# exit
```
## 例:条件付きマーキングの設定

この例では、**ip2tag** ポリシー マップに含まれる **iptcp** クラス用のポリサーを作成し、 そのポリシー マップをギガビット イーサネット インターフェイスに適用します。

```
Device(config)# policy-map ip2tag
Device(config-pmap)# class iptcp
Device(config-pmap-c)# police cir 1000000 pir 2000000
Device(config-pmap-c-police)# conform-action transmit
Device(config-pmap-c-police)# exceed-action set-mpls-exp-imposition-transmit 2
Device(config-pmap-c-police)# violate-action drop
Device(config-pmap-c-police)# exit
Device(config-pmap-c)# exit
Device(config-pmap)# exit
Device(config)# interface GigabitEthernet 0/0/1
Device(config-if)# service-policy input ip2tag
```
# その他の参考資料

関連資料

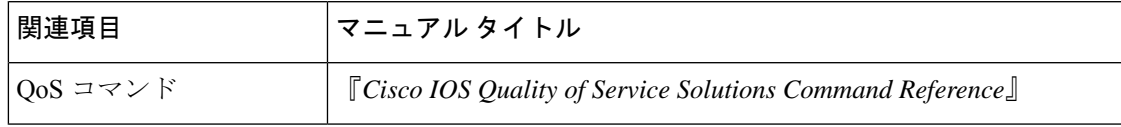

# **QoS MPLS EXP** の機能履歴

次の表に、このモジュールで説明する機能のリリースおよび関連情報を示します。

これらの機能は、特に明記されていない限り、導入されたリリース以降のすべてのリリースで 使用できます。

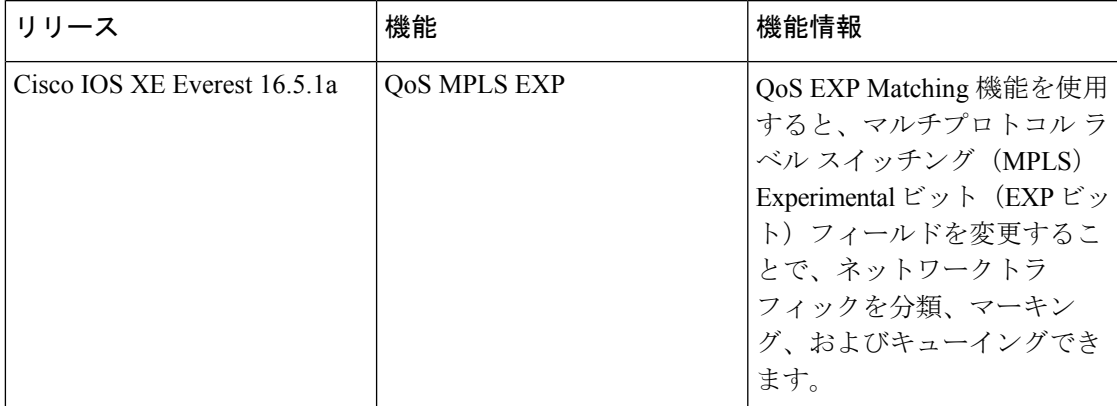

CiscoFeature Navigatorを使用すると、プラットフォームおよびソフトウェアイメージのサポー ト情報を検索できます。Cisco Feature Navigator には、<http://www.cisco.com/go/cfn> [英語] からア クセスします。

翻訳について

このドキュメントは、米国シスコ発行ドキュメントの参考和訳です。リンク情報につきましては 、日本語版掲載時点で、英語版にアップデートがあり、リンク先のページが移動/変更されている 場合がありますことをご了承ください。あくまでも参考和訳となりますので、正式な内容につい ては米国サイトのドキュメントを参照ください。